### **Einleitung**

Ich bin sehr stolz, dass ich Ihnen Excel 2019 für Dummies präsentieren darf, die neueste Version des Dummies-Klassikers für alle, die überhaupt keine Ambitionen haben, jemals ein Guru in Sachen Tabellenkalkulation zu werden.

Excel 2019 für Dummies enthält alle grundlegenden Techniken, die Sie kennen müssen, um eigene Arbeitsblätter zu erstellen, zu bearbeiten, zu formatieren und zu drucken. Aber Sie lernen nicht nur, wie man mit einem Arbeitsblatt arbeitet, Sie werden auch mit Grundlagenwissen zum Erstellen von Diagrammen, Tabellen (Listen) und zum Durchführen von Datenanalysen konfrontiert; allerdings beschränke ich mich darauf, Ihnen nur die einfachsten Funktionen zu erklären. Das vorliegende Buch konzentriert sich in erster Linie auf das Arbeiten mit Arbeitsblättern, da dies sicherlich der Teil des Programms ist, mit dem Sie am häufigsten zu tun haben werden.

# Über dieses Buch

Dieses Buch ist kein Buch, das man von Anfang bis Ende durchliest. Auch wenn die Kapitel in einer logischen Reihenfolge aufeinander aufbauen (in etwa so, als ob Sie Excel in einem Fortbildungsseminar erlernen), so ist doch jedes in einem Kapitel behandelte Thema von den anderen vollkommen unabhängig.

Zu Beginn eines Themas wird erst einmal die Frage beantwortet, wofür eine bestimmte Funktion überhaupt gut ist. Danach können Sie sich entscheiden, ob Sie lernen möchten, wie Sie diese Funktion einsetzen. Manchmal ist die graue Theorie ja schon mehr als abschreckend. In Excel, wie auch in anderen anspruchsvollen Programmen, gibt es in der Regel mehr als einen Weg, eine bestimmte Aufgabe auszuführen. Um Sie nicht zu sehr zu strapazieren, habe ich absichtlich die Auswahlmöglichkeiten gering gehalten und Ihnen nur den effektivsten Weg zur Ausführung einer Aufgabe aufgezeigt. Falls es Sie reizen sollte, können Sie später mit den verschiedenen Möglichkeiten experimentieren. Fürs Erste sollten Sie sich lediglich darauf konzentrieren, die Aufgabe wie beschrieben auszuführen.

Soweit möglich, habe ich mich bemüht, das Buch so aufzubauen, dass Sie für die Aufgabe, die Sie gerade ausführen, keine Informationen aus vorangegangenen Kapiteln brauchen. Wenn es sich aber manchmal eben doch nicht vermeiden ließ, werden Sie auf einen Querverweis auf einen anderen Abschnitt oder ein anderes Kapitel in diesem Buch stoßen. Falls Sie Lust haben, machen Sie schnell einen Abstecher zu der entsprechenden Stelle. Wenn es Sie jedoch nicht interessiert, ist das auch nicht weiter tragisch; ignorieren Sie dann einfach die Querverweise.

## Wie Sie dieses Buch nutzen können

Ich habe dieses Buch wie ein Nachschlagewerk aufgebaut, bei dem Sie zuerst entweder im Inhaltsverzeichnis oder im Stichwortverzeichnis das Thema nachschlagen, zu dem Sie In formationen benötigen, und dann direkt im betreffenden Abschnitt nachlesen. Die meisten Themen werden ganz locker erklärt (als ob Sie in der hinteren Reihe eines Klassenzimmers sitzen, wo Sie ungestört vor sich hin dösen können). Manchmal gewinnt allerdings die Oberlehrermentalität die Oberhand und ich liste exakt die Schritte auf, die Sie zur Ausführung einer bestimmten Aufgabe in einem bestimmten Abschnitt benötigen.

## Was Sie nicht lesen müssen \_\_\_\_\_\_ �

Wenn Sie auf einen Abschnitt stoßen, in dem die Schritte für eine bestimmte Aufgabe erklärt werden, haben Sie die Wahl zwischen der Lang- und der Kurzversion. Diejenigen, die es eilig haben, lesen nur das Fettgedruckte, die anderen auch das Drumherum.

Wo immer es möglich war, habe ich versucht, Hintergrundwissen oder sonstige Zusatzinformationen von den eigentlichen Fakten zu trennen, indem ich diese Informationen in eigenständige Rubriken gepackt habe. Diese Abschnitte sind meistens mit Symbolen gekennzeichnet, die gleichzeitig Aufschluss über den Inhalt geben. Sie können Text, der so gekennzeichnet ist, (in den meisten Fällen) ruhigen Gewissens überlesen. (Welche Symbole in diesem Buch verwendet werden, erfahren Sie weiter hinten in dieser Einleitung.)

### Törichte Annahmen über den Leser \_\_ \_

Also, ich nehme mal Folgendes an (mal sehen, ob ich richtig liege): Sie haben die Möglichkeit, an einem Rechner zu arbeiten (zumindest gelegentlich), auf dem Excel2019 (in der Regel als Bestandteil von Microsoft Office 2019) und Windows 10 installiert sind. Excel 2019 ist die erste Excel-Version, die nicht mehr von älteren Windows- Betriebssystemen, wie dem berühmt-berüchtigten Windows 8 oder dem nach wie vor beliebten Windows 7, unterstützt wird. Ich bin mir allerdings nicht so sicher, ob Sie Excel überhaupt schon mal gestartet, geschweige denn damit gearbeitet haben. Und ich habe keine Ahnung, ob Sie vor einem großen Bildschirm sitzen und Ihre Daten mit einer »echten« Tastatur eingeben und die Befehle mit einer »echten« Maus wählen. Vielleicht arbeiten Sie ja mit einem Surface- oder einem anderen Windows-Tablet und wischen mit Finger oder Stift über den Touchscreen und tippen auf einer Bildschirmtastatur. Heutzutage ist alles möglich.

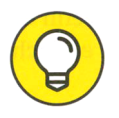

Excel 2019 läuft nicht nur auf Desktoprechnern oder Notebooks, die komfortabel mit Tastatur und Maus ausgestattet sind, sondern auch auf Tablet-PCs und Smartphones, die sich ganz minimalistisch mit Bildschirmtastatur und Zeigefinger beziehungsweise Zeigestift begnügen. Da muss es zwangsläufig zu Unterschieden in der Bedienung kommen. In Kapitel 1 erfahren Sie mehr zu diesem Thema und können sich in die Terminologie der Touchscreen-Bedienung einlesen.

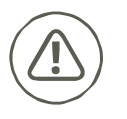

 ner noch älteren Version arbeiten, bringt Ihnen dieses Buch leider gar nichts mehr. Dieses Buch wendet sich nur an die Benutzer von Microsoft Excel 2019. Wenn Sie mit den Vorgängerversionen Excel 2007, Excel 2010, Excel 2013 oder Excel 2016 arbeiten, können Sie vielleicht noch folgen. Wenn Sie aber mit Excel 2003 oder mit ei-Die Unterschiede zwischen den Versionen sind dann einfach zu groß.

### Wie dieses Buch aufgebaut ist

Dieses Buch ist in sechs Teile aufgeteilt. Jeder Teil enthält mindestens zwei Kapitel, die mehr oder weniger zusammengehören. Jedes Kapitel ist unterteilt in locker miteinander verknüpfte Abschnitte, die das Grundwissen zu dem entsprechenden Thema vermitteln. Sie sollten sich jedoch nicht zu sehr darauf konzentrieren, dem Aufbau des Buchs zu folgen, denn letztendlich ist es vollkommen egal, ob Sie erst lernen, wie man eine Tabelle bearbeitet, und dann, wie man sie formatiert. Oder ob Sie erfahren, wie man eine Tabelle druckt, bevor Sie wissen, wie man sie bearbeitet. Wichtig ist nur, dass Sie diese Information sofort finden, wenn Sie eine bestimmte Aufgabe durchführen wollen - und sie auch verstehen, wenn Sie sie gefunden haben.

Falls es Sie interessiert, hier eine kurze Zusammenfassung der Inhalte der einzelnen Teile:

#### Teil 1: Für den Anfang: Das absolute Minimum

Wie die Überschrift bereits verrät, vermittelt Teil I das erforderliche Grundwissen, wie das Starten des Programms, die Bezeichnung der einzelnen Bildschirmelemente, die Eingabe der Daten in das Arbeitsblatt, das Speichern der Arbeitsmappe und so weiter. Wenn Sie absolut gar nichts über den Umgang mit Tabellenkalkulationsprogrammen wissen, werden Sie sicherlich einen Blick in Kapitel 1 werfen wollen, um zu erfahren, was es mit dem Menüband auf sich hat, bevor Sie in Kapitel 2 mit dem Erstellen neuer Arbeitsblätter weitermachen.

#### Teil II: Ändern nach Lust und Laune

Teil II vermittelt Ihnen das nötige Grundwissen, um Arbeitsblätter gut aussehen zu lassen und so zu bearbeiten, dass das Ganze nicht in einer Katastrophe endet. Lesen Sie in Kapitel 3 weiter, wenn Sie wissen wollen, wie man die eingegebenen Daten im Arbeitsblatt anders darstellen kann. Schlagen Sie in Kapitel 4 nach, wenn Sie im Arbeitsblatt Daten anders an ordnen, löschen oder neu eingeben wollen. In Kapitel 5 finden Sie dann alles Wissenswerte, um Ihr fertiges Produkt zu drucken.

#### Teil III: Den Datenüberblick behalten

In Teil III erfahren Sie, was Sie mit den Daten eines Arbeitsblatts alles anstellen können, nachdem Sie sie eingegeben haben. Kapitel 6 ist voller guter Ideen, wie Sie Ihre Daten in einem Arbeitsblatt fest in den Griff kriegen. In Kapitel 7 zeige ich Ihnen, wie Sie mit den Daten der verschiedenen Arbeitsblätter in einer Arbeitsmappe jonglieren und wie die Daten zwischen den Arbeitsblättern der verschiedenen Arbeitsmappen verschoben werden können.

#### Teil IV: Hier geht's zur Datenanalyse

Dieser Teil besteht ebenfalls aus zwei Kapiteln. In Kapitel 8 erhalten Sie eine kleine Einführung in typische Was-wäre-wenn-Analysen: Sie erstellen Datentabellen mit ein oder zwei Variablen, führen eine Zielwertsuche durch und erstellen verschiedene Szenarien mit dem Szenario-Manager. In Kapitel 9 stelle ich Ihnen die leistungsfähigen PivotTables und Pivot-Charts vor, mit denen Sie große Datenmengen in kompakten Berichten in Tabellen oder Diagrammen zusammenfassen und filtern können.

#### Teil V: Ein Leben nach den Arbeitsblättern

Teil V beleuchtet, was Excel außer der Tabellenfunktion noch beherrscht. In Kapitel 10 erfahren Sie, wie ungeheuer einfach es ist, mit den Daten Ihres Arbeitsblatts ein Diagramm zu erstellen. In Kapitel 11 erkläre ich, wie nützlich die Excel-Datenbankfunktion sein kann, wenn Sie den Überblick über sehr viele Daten behalten und diese verwalten müssen. In Kapitel 12 steht, wie Sie sinnvoll Add-Ins einsetzen, um die vorhandenen Funktionen von Excel zu verbessern, wie Sie Links erstellen, um in einem Arbeitsblatt hin und her zu springen, zu anderen Dokumenten zu wechseln oder zu Webseiten zu gelangen, und auch, wie Sie Makros aufzeichnen, um Ihre Arbeit zu automatisieren.

### Teil VI: Der Top-Ten-Teil

Es ist Tradition in den ... für Dummies-Büchern, dass der letzte Teil aus Listen mit den zehn (zumeist) nützlichsten Fakten, Tipps und Ratschlägen besteht. Dieser Teil b�steht aus zwei Kapiteln. Kapitel 13 enthält zehn Dinge, die ein Anfänger einfach wissen muss. Nun ja, und Kapitel 14 gibt Ihnen die zehn wichtigsten Ge- und Verbote für das Arbeiten mit Excel2019 mit auf den Weg.

### Konventionen in diesem Buch \_\_\_\_\_ \_

Ich möchte Sie auch noch auf die in diesem Buch verwendeten Konventionen aufmerksam machen, die Sie kennen sollten, um sich im Buch zurechtzufinden und effektiv damit arbeiten zu können.

In Kapitel 1 stelle ich das Menüband und die Registerkarte DATEI vor und mache Sie mit der Backstage-Ansicht vertraut. Sie müssen sich durch eine ganze Reihe von Registerkarten, Gruppen und Schaltflächen arbeiten, aber ich erkläre Ihnen jedes Mal Schritt für Schritt, wo Sie hin müssen, sodass es keine Probleme geben wird.

DATEI | OPTIONEN | ERWEITERT bedeutet, dass Sie zuerst auf die Registerkarte DATEI, dann auf den Eintrag OPTIONEN und zuletzt auf den Eintrag ERWEITERT klicken sollen.

Hin und wieder werde ich Sie auffordern, bestimmte Dinge in eine bestimmte Zelle im Arbeitsblatt einzugeben. Sie können natürlich stets beschließen, die Anweisungen nicht zu befolgen; aber Sie sollten zumindest wissen, wie diese Anweisungen aussehen. Wenn Sie zum Beispiel aufgefordert werden, eine bestimmte Zeichenfolge einzugeben, wird das in der sogenannten Listingschrift dargestellt:

#### $=$ SUMME $(A2:B2)$

Also, in einer separaten Zeile und in einer anderen Schriftart als der Rest des Texts. Oder ich bringe das, was Sie eingeben sollen, im Fließtext unter, verwende aber dabei auch diese andere Schriftart. In beiden Fällen will ich Ihnen damit sagen, dass Sie genau das eingeben sollen, was Sie sehen: ein Gleichheitszeichen, das Wort SUMME, eine öffnende runde Klammer, den Text A2: B2 (vollständig mit dem Doppelpunkt zwischen den beiden Buchstaben -Zahlen -Kombinationen) und eine schließende runde Klammer. Sie müssen dann na türlich noch  $\leftarrow$  drücken, um die Eingabe auf die Datenreise in das Computerhirn zu schicken. practen Zeile und in einer anderen Schriftzrt als der Rest des Texts. Oder<br>was Sie eingeben vallen, im Fließtext unter, verwende aber dabei auch die<br>carr. In beiden Fällen will ich linem damit segen, dass sie genau das<br>ei

Gelegentlich werde ich Sie auch auffordern, einmal eine Tastenkombination zu drücken, um eine bestimmte Aufgabe auszuführen. Eine Tastenkombination ist zum Beispiel  $\frac{1}{5}$ Das Pluszeichen zwischen den beiden Tasten bedeutet, dass Sie gleichzeitig sowohl  $\lceil \frac{5 \text{trg}}{2} \rceil$ als auch  $\lceil \xi \rceil$  drücken müssen. Diese Art der Fingerakrobatik mag am Anfang etwas schwierig sein, aber mit ein bisschen Training ist auch dies zu meistern.

Tastenkombinationen mit der GIE-Taste funktionieren etwas anders. In diesem Fall drücken Sie G:D nur so lange, bis die sogenannten Zugriffstasteninfos in kleinen Quadraten entlang des Menübands angezeigt werden. Dann lassen Sie  $\overline{A}$ los und geben nacheinander die Buchstaben (oder auch die Zahl) der Zugriffstasten ein. Übrigens: Ich schreibe die Tastenbuchstaben nur groß, damit sie genauso aussehen wie auf Ihrer Tastatur; Sie müssen also keine Großbuchstaben tippen.

Beim Lesen werden Sie auch feststellen, dass ich die Bezeichnungen von Dialogfeldern oder Registerkarten, Optionen oder Befehlen, auf die Sie beim Arbeiten mit Excel stoßen werden, in KAPITÄLCHEN formatiert haben. So können Sie diese gleich auf den ersten Blick vom restlichen Text unterscheiden. Und wenn ein Begriff mal besonders wichtig ist, ist er in Kursivschrift gesetzt, damit Sie ihn ja nicht überlesen und ihn sich merken.

### Symbole, die in diesem Buch verwendet werden

Die folgenden Symbole finden Sie neben dem Text. Sie sind strategisch günstig platziert, damit Sie auf einen Blick sehen können, welche Informationen Sie lesen sollten oder welche Sie nicht unbedingt lesen müssen.

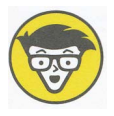

Dieses Symbol weist Sie auf langatmige und langweilige technische Diskussionen hin, die Sie genauso gut überspringen können (oder lesen können, wenn Sie mal ganz viel Zeit haben).

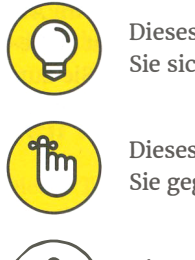

Dieses Symbol weist Sie auf Abkürzungstasten hin oder gibt wertvolle Tipps, wie Sie sich das Leben leichter machen können.

Dieses Symbol weist Sie auf Informationen hin, die Sie sich merken sollten, wenn Sie gegen etwas Erfolg nichts einzuwenden haben.

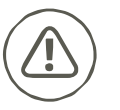

Dieses Symbol weist Sie auf Informationen hin, die Sie sich unbedingt merken sollten, wenn Sie die absolute Katastrophe verhindern wollen.

### Wie es weitergeht

Wenn Sie noch nie mit einem elektronischen Arbeitsblatt gearbeitet haben, schlage ich vor, dass Sie sich zuerst Kapitel 1 vornehmen und herausfinden, um was es hier überhaupt geht. Später, wenn Sie bestimmte Aufgaben durchführen wollen (zum Beispiel Formeln kopieren oder bestimmte Bereiche des Arbeitsblatts drucken), sehen Sie im Inhaltsverzeichnis oder im Stichwortverzeichnis nach, wechseln zum gewünschten Abschnitt und lesen begierig die interessanten Informationen, die Sie dort vorfinden.

Also, auf geht's - viel Spaß!